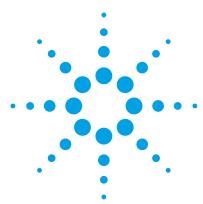

# **Mass Profiler Professional**

### **Installation Guide**

To do a new installation 2
To update from MPP 12.1 3
To keep MPP 12.1 when you install MPP 12.5 3

Before you install Mass Profiler Professional (MPP) software, make sure that compatible software for your application is installed.

#### Compatibility

 Table 1
 Software compatibility

| Application                            | Compatible software                                                                                                    |
|----------------------------------------|----------------------------------------------------------------------------------------------------|
| LC/MS data extraction                  | <ul> <li>MassHunter Qualitative Analysis B.04.00 SP2 or higher for 32-bit XP, B.05.00 or higher is recommended for improved performance.</li> <li>MassHunter Qualitative Analysis B.05.00 or later for 64-bit Windows 7.</li> </ul>                                                                                                    |
| GC/MS data extraction<br>(MassHunter)  | <ul> <li>MassHunter Qualitative Analysis B.04.00 SP2 or higher for 32-bit XP, B.05.00 or higher is recommended for improved performance.</li> <li>MassHunter Qualitative Analysis B.05.00 or later for 64-bit Windows 7.</li> <li>Data must first be converted from the MSD ChemStation data format into the MassHunter data file format via the translator which is provided with the MassHunter for GC/MS products</li> </ul> |
| GC/MS data extraction<br>(ChemStation) | G1701EA MSD ChemStation E.02.00 SP2 or higher                                                                                                    |
| GC/MS 2nd pass recursive extraction    | <ul> <li>For MSD ChemStation E.02.00 SP2 only, install macros from the<br/>Supplemental DVD in the \Supplemental\GCMS\ subdirectory.<br/>Later revisions of the MSD ChemStation include these files<br/>already.</li> </ul>                                                                                                    |

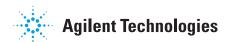

**Table 1** Software compatibility (continued)

| Application                                                                                             | Compatible software                                                                                                    |
|----------------------------------------------------------------------------------------------------|----------------------------------------------------------------------------------------------------|
| Feature finding in GC/MS data acquired in the MSD ChemStation format                                    | NIST AMDIS software required                                                                                                    |
| Identification of GC/MS<br>features via EI-MS library<br>search                                         | G1033A NIST 11 software can optionally be purchased and installed. Older revisions of the NIST library will also work.                                                                                                    |
| Identification of endogenous<br>metabolites in GC/MS data<br>files via EI-MS library search             | G1676AA Fiehn GCMS Metabolomics RTL Database software can optionally be purchased and installed.                                                                                                    |
| Identification of endogenous<br>metabolites in LC/MS data<br>files via accurate mass<br>database search | <ul> <li>Agilent G6825AA Personal METLIN Metabolite Database or<br/>G3874AA MassHunter METLIN Metabolite PCDL software can<br/>optionally be purchased and installed. Version B.05.00 is<br/>recommended.</li> <li>MassHunter PCDL Manager B.04.00 SP1 or higher is required.</li> </ul> |

#### To do a new installation

- Run the appropriate setup program:
  - MPP12.5\_Setup\_32bit.exe for 32-bit Windows
  - MPP12.5\_Setup\_64bit.exe for 64-bit Windows

If you do not have a valid Order ID, you can get a temporary license at http://lcosgens.cos.agilent.com/gsLicense/MPPTempLicense.html. Refer to the *Quick Start Guide* for more information about license activation.

## To update from MPP 12.0

- 1 Update to MPP 12.1:
  - **a** Start the Mass Profile Professional 12.0 program.
  - b Click Help > Update Product > From Agilent Server.
     If the installation file is available to you on your local computer, select From File instead.
  - c Select the MPP12.1.Update file.
- **2** Continue at "To update from MPP 12.1".

## To update from MPP 12.1

This update removes MPP 12.1 from your system. If you want to run both MPP 12.1 and 12.5 on the same system, see "To keep MPP 12.1 when you install MPP 12.5".

Do not use any other program or tool to remove MPP 12.1 before you install the MPP 12.5. You must update from the update file.

- 1 Start the Mass Profile Professional 12.1 program.
- 2 Click Help > Update Product > From file.
- **3** Select the **MPP12.5.Update** file.

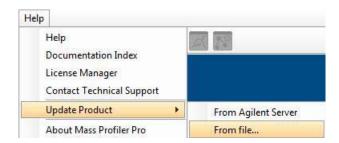

The conversion of projects to the new MPP 12.5 format can take 30 minutes to an hour, depending upon the number of projects.

# To keep MPP 12.1 when you install MPP 12.5

- 1 Do the step in "To do a new installation" on page 2, but select to install to a folder other than the one that currently holds the MPP 12.1 installation files.
- 2 If you want to open MPP 12.1 projects in MPP 12.5:
  - **a** Export the MPP 12.1 projects as tar files.
  - **b** Import the MPP 12.1 tar files into MPP 12.5

#### www.agilent.com

#### In This Guide

This guide contains instructions to install or upgrade to the Mass Profiler Professional 12.5 software.

Windows 7® is a registered trademark of Microsoft Corporation in the US and/or other countries.

© Agilent Technologies, Inc. 2012

Revision A, November 2012

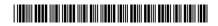

G3835-90008

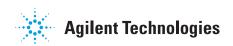